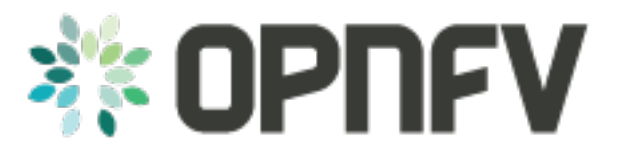

# **OPNFV(Brahmaputra) Compass4nfv installation instructions**

*Release draft (41dd737)*

**OPNFV**

February 10, 2016

#### CONTENTS

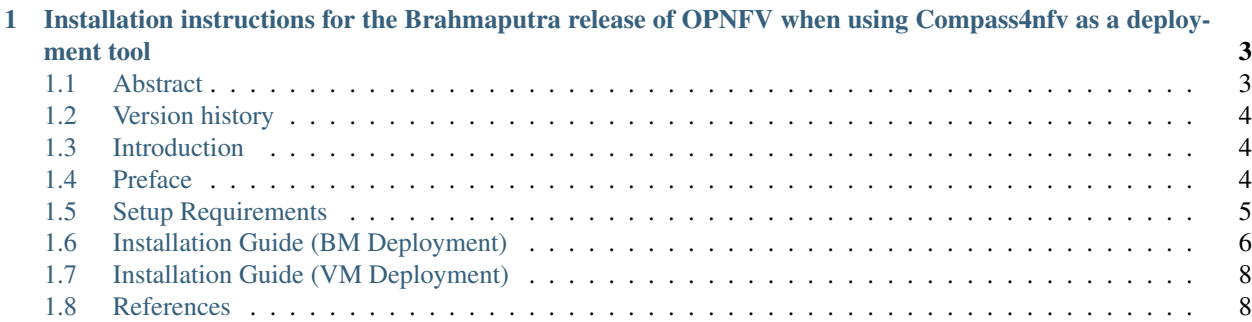

Contents:

### **CHAPTER**

**ONE**

# <span id="page-6-0"></span>**INSTALLATION INSTRUCTIONS FOR THE BRAHMAPUTRA RELEASE OF OPNFV WHEN USING COMPASS4NFV AS A DEPLOYMENT TOOL**

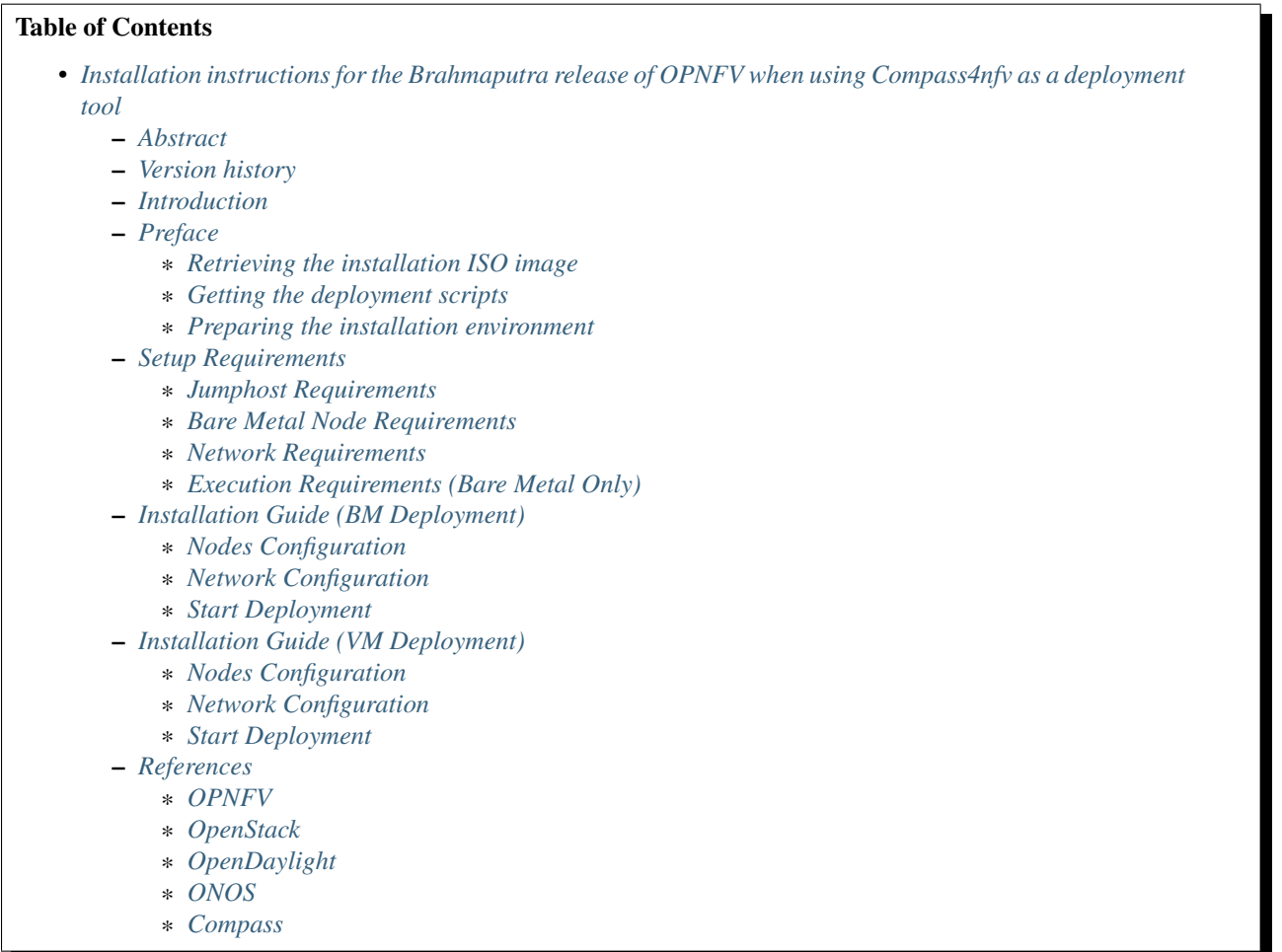

# <span id="page-6-1"></span>**1.1 Abstract**

This document describes how to install the Brahmaputra release of OPNFV when using Compass4nfv as a deployment tool covering it's limitations, dependencies and required system resources.

# <span id="page-7-0"></span>**1.2 Version history**

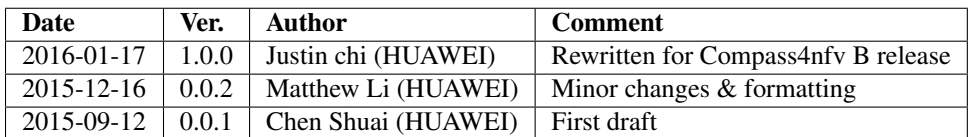

# <span id="page-7-1"></span>**1.3 Introduction**

This document describes providing guidelines on how to install and configure the Brahmaputra release of OPNFV when using Compass as a deployment tool including required software and hardware configurations.

Installation and configuration of host OS, OpenStack, OpenDaylight, ONOS, Ceph etc. can be supported by Compass on VMs or Bare Metal nodes.

The audience of this document is assumed to have good knowledge in networking and Unix/Linux administration.

# <span id="page-7-2"></span>**1.4 Preface**

Before starting the installation of the Brahmaputra release of OPNFV when using Compass4nfv as a deployment tool, some planning must be done.

### <span id="page-7-3"></span>**1.4.1 Retrieving the installation ISO image**

First of all, The installation ISO is needed for deploying your OPNFV environment, it included packages of Compass,OpenStack,OpenDaylight,ONOS and so on. the iso can be retrieved via OPNFV artifacts repository:

#### <http://artifacts.opnfv.org/>

NOTE: Search the keyword "Compass4nfv/Brahmaputra" to locate the ISO image.

E.g. compass4nfv/brahmaputra/opnfv-2016-01-16\_15-03-18.iso compass4nfv/brahmaputra/opnfv-2016-01-16\_15- 03-18.properties

The name of iso image includes the time of iso building. The git url and sha1 of Compass4nfv are recorded in properties files, According these, the corresponding deployment scripts can be retrieved.

## <span id="page-7-4"></span>**1.4.2 Getting the deployment scripts**

To retrieve the repository of Compass4nfv on Jumphost use the following command:

• git clone <https://gerrit.opnfv.org/gerrit/compass4nfv>

#### NOTE: PLEASE DO NOT GIT CLONE COMPASS4NFV IN root DIRECTORY.

If you don't have a Linux foundation user id, get your own by the url:

[https://wiki.opnfv.org/developer/getting\\_started](https://wiki.opnfv.org/developer/getting_started)

Set the branch to the corresponding deployment scripts:

E.g. Git sha1 in file "opnfv-2016-01-16\_15-03-18.properties" is d5a13ce7cc2ce89946d34b0402ecf33c1d291851

• git checkout d5a13ce7cc2ce89946d34b0402ecf33c1d291851

## <span id="page-8-1"></span>**1.4.3 Preparing the installation environment**

If you have only 1 Bare Metal server, Virtual deployment is recommended. if more than or equal 3 servers, the Bare Metal deployment is recommended. The minimum of Bare Metal deployment server is 3, 1 for JumpServer(Jumphost), 1 for controller, 1 for computer.

# <span id="page-8-0"></span>**1.5 Setup Requirements**

### <span id="page-8-2"></span>**1.5.1 Jumphost Requirements**

The Jumphost requirements are outlined below:

- 1. Ubuntu 14.04 (Pre-installed).
- 2. Root access.
- 3. libvirt virtualization support.
- 4. Minimum 2 NICs.
	- PXE installation Network (Receiving PXE request from nodes and providing OS provisioning)
	- IPMI Network (Nodes power control and set boot PXE first via IPMI interface)
	- External Network (Optional: Internet access)
- 5. 16 GB of RAM for a Bare Metal deployment, 64 GB of RAM for a VM deployment.
- 6. Minimum 100G storage.

### <span id="page-8-3"></span>**1.5.2 Bare Metal Node Requirements**

Bare Metal nodes require:

- 1. IPMI enabled on OOB interface for power control.
- 2. BIOS boot priority should be PXE first then local hard disk.
- 3. Minimum 3 NICs.
	- PXE installation Network (Broadcasting PXE request)
	- IPMI Network (Receiving IPMI command from Jumphost)
	- External Network (OpenStack mgmt/external/storage/tenant network)

### <span id="page-8-4"></span>**1.5.3 Network Requirements**

Network requirements include:

- 1. No DHCP or TFTP server running on networks used by OPNFV.
- 2. 2-6 separate networks with connectivity between Jumphost and nodes.
	- PXE installation Network
	- IPMI Network
	- Openstack mgmt Network\*
	- Openstack external Network\*
- Openstack tenant Network\*
- Openstack storage Network\*
- 3. Lights out OOB network access from Jumphost with IPMI node enabled (Bare Metal deployment only).
- 4. External network has Internet access, meaning a gateway and DNS availability.

The networks with(\*) can be share one NIC(Default configuration) or use an exclusive NIC(Reconfigurated in network.yml).

## <span id="page-9-1"></span>**1.5.4 Execution Requirements (Bare Metal Only)**

In order to execute a deployment, one must gather the following information:

- 1. IPMI IP addresses for the nodes.
- 2. IPMI login information for the nodes (user/pass).
- 3. MAC address of Control Plane / Provisioning interfaces of the Bare Metal nodes.

# <span id="page-9-0"></span>**1.6 Installation Guide (BM Deployment)**

## <span id="page-9-2"></span>**1.6.1 Nodes Configuration**

The bellow file is the inventory template of deployment nodes:

"compass4nfv/deploy/conf/hardware\_environment/huawei\_us\_lab/pod1/dha.yml"

You can write your own IPMI IP/User/Password/Mac address/roles reference to it.

- ipmiVer IPMI interface version for deployment node support. IPMI 1.0 or IPMI 2.0 is available.
- ipmiIP IPMI IP address for deployment node. Make sure it can access from Jumphost.
- ipmiUser IPMI Username for deployment node.
- ipmiPass IPMI Password for deployment node.
- mac MAC Address of deployment node PXE NIC .
- name Host name for deployment node after installation.
- roles Components deployed.

E.g. Openstack only deployment roles setting

```
hosts:
  - name: host1
    roles:
      - controller
      - ha
  - name: host2
    roles:
      - compute
```
NOTE: IF YOU SELECT MUTIPLE NODES AS CONTROLLER, THE 'ha' role MUST BE SELECT, TOO.

E.g. Openstack and ceph deployment roles setting

```
hosts:
  - name: host1
   roles:
     - controller
      - ha
      - ceph-admin
      - ceph-mon
  - name: host2
   roles:
      - compute
      - ceph-osd
```
E.g. Openstack and ODL deployment roles setting

```
hosts:
  - name: host1
   roles:
     - controller
      - ha
      - odl
  - name: host2
    roles:
      - compute
```
E.g. Openstack and ONOS deployment roles setting

```
hosts:
  - name: host1
    roles:
     - controller
      - ha
      - onos
  - name: host2
    roles:
      - compute
```
## <span id="page-10-0"></span>**1.6.2 Network Configuration**

Before deployment, there are some network configuration to be checked based on your network topology. Compass4nfv network default configuration file is "compass4nfv/deploy/conf/network\_cfg.yaml". You can write your own reference to it.

## <span id="page-10-1"></span>**1.6.3 Start Deployment**

1. Set PXE/Installation NIC for Jumphost. (set eth1 E.g.)

```
export INSTALL_NIC=eth1
```

```
2. Set OS version for nodes provisioning. (set Ubuntu14.04 E.g.)
```
export OS\_VERSION=trusty

3. Set OpenStack version for deployment nodes. (set liberty E.g.)

export OPENSTACK\_VERSION=liberty

#### 4. Set ISO image that you want to deploy

```
export ISO URL=file:///${YOUR OWN}/compass.iso
or
```
export ISO\_URL=http://artifacts.opnfv.org/compass4nfv/brahmaputra/opnfv-release.iso

#### 5. Run deploy.sh with inventory and network configuration

./deploy.sh --dha \${YOUR\_OWN}/dha.yml --network \${YOUR\_OWN}/network.yml

# <span id="page-11-0"></span>**1.7 Installation Guide (VM Deployment)**

#### <span id="page-11-2"></span>**1.7.1 Nodes Configuration**

Please follow the instructions in section *Installation Guide (BM Deployment)*, and no need to set IPMI/PXE/MAC parameters.

#### <span id="page-11-3"></span>**1.7.2 Network Configuration**

Please follow the instructions in section *Installation Guide (BM Deployment)*.

#### <span id="page-11-4"></span>**1.7.3 Start Deployment**

1. Set OS version for nodes provisioning. (set Ubuntu14.04 E.g.)

export OS\_VERSION=trusty

3. Set OpenStack version for deployment nodes. (set liberty E.g.)

export OPENSTACK\_VERSION=liberty

4. Set ISO image that you want to deploy

```
export ISO_URL=file:///${YOUR_OWN}/compass.iso
```
export ISO\_URL=http://artifacts.opnfv.org/compass4nfv/brahmaputra/opnfv-release.iso

#### 5. Run deploy.sh with inventory and network configuration

./deploy.sh --dha \${YOUR\_OWN}/dha.yml --network \${YOUR\_OWN}/network.yml

# <span id="page-11-1"></span>**1.8 References**

#### <span id="page-11-5"></span>**1.8.1 OPNFV**

OPNFV Home Page

[OPNFV Genesis project page](https://wiki.opnfv.org/get_started)

[OPNFV Compass4nfv project page](https://wiki.opnfv.org/compass4nfv)

or

## <span id="page-12-0"></span>**1.8.2 OpenStack**

[OpenStack Liberty Release artifacts](http://www.openstack.org/software/liberty) [OpenStack documentation](http://docs.openstack.org)

# <span id="page-12-1"></span>**1.8.3 OpenDaylight**

[OpenDaylight artifacts](http://www.opendaylight.org/software/downloads)

# <span id="page-12-2"></span>**1.8.4 ONOS**

[ONOS artifacts](http://onosproject.org/software/)

## <span id="page-12-3"></span>**1.8.5 Compass**

[Compass Home Page](http://www.syscompass.org/)

Authors Justin Chi (HUAWEI)